### **「Peatix ご利用の流れ」アカウント新規登録**

Peatix(ピーティックス)のアカウントを作りましょう 【準備するもの】メールアドレス、パスワード・・忘れないようにご注意下さい

#### **■パソコンの場合**

「ピーティックス」もしくは「Peatix」で検索

<https://peatix.com/signup>

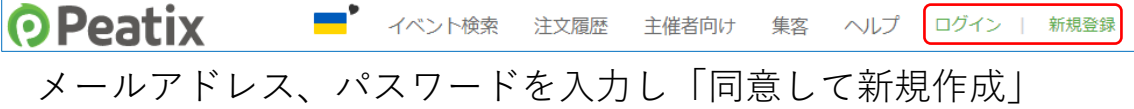

#### **■iPhone の場合**

**本 「App store」よりアプリのダウンロードを行う** 

(「ピーティックス」もしくは「Peatix」で検索)

<https://apps.apple.com/jp/app/peatix-for-attendees/id561632513>

アプリを開き、「アカウント新規登録」をタップ

メールアドレス、パスワードを入力し「同意して新規作成」

## **■アンドロイドの場合**

■ 「Google Play ストア」よりアプリのダウンロードを行う (「ピーティックス」もしくは「Peatix」で検索) <https://play.google.com/store/apps/details?id=com.peatix.android.Azuki&hl=ja> アプリを開き、「アカウント新規登録」をタップ メールアドレス、パスワードを入力し「同意して新規作成」

# **※研修会の参加費は Peatix(ピーティックス)の研修申込フォームより選択しま す。**

・クレジットカード(Visa/Master/JCB/AMEX/Discover/Diners Club)

- ・コンビニ/ATM 払い
- ・銀行/PayPal